• Федеральным законом «О внесении изменений в отдельные законодательные акты РФ» от 03.07.2016 №360, были внесены изменения в часть 5 статьи 5, Федерального закона от 01.12.2007 N315-ФЗ (ред. от 03.07.2016) «О саморегулируемых организациях». • ч.5 ст.5 …Сведения о членстве в саморегулируемой организации (вступление в члены, прекращение членства) подлежат внесению членом саморегулируемой организации в Единый федеральный реестр сведений о фактах деятельности юридических лиц….

• Действующие члены СРО **не вступают** и **не прекращают** членство.

Юридических оснований для внесения сведений нет.

- Новой [частью 5 статьи 5](consultantplus://offline/ref=76CA12CFBDF577D3E173C659F0938B29F5190795EAFBFAA0819790734D92F623FC9802DEjDe6G) Федерального закона «О саморегулируемых организациях» введена обязанность членов саморегулируемых организаций вносить сведения о своем членстве в саморегулируемой организации в Единый федеральный реестр юридически значимых сведений о фактах деятельности юридических лиц, индивидуальных предпринимателей и иных субъектов экономической деятельности (далее – Федресурс).
- В реестр вносятся следующие сведения, касающиеся вступления в члены и прекращения членства:
- наименование члена и его идентификаторы (Ф.И.О., ИНН, ОГРН, СНИЛС - при наличии отдельных из идентификаторов);
- контактный адрес;
- наименование саморегулируемой организации и ее идентификаторы (ИНН, ОГРН);
- виды деятельности, которые могут осуществляться в связи с членством в саморегулируемой организации.

• Статьей 14.25 КоАП РФ установлена административная ответственность для юридических лиц и индивидуальных предпринимателей за несвоевременное представление сведений, а также за непредставление или представление недостоверных или заведомо ложных сведений в Федресурс (части 6-8 введены законом от 29.12.2015 № 391- ФЗ).

## 14.25 КоАП

- Опоздали п.6: 5000руб.
- Не представили п.7: 5000-10000руб.
- Опять не представили п.8: 10000-50000руб. или дисквалификация на срок от одного года до трех лет.

# Регистрация оценщика на fedresurs.ru

С 1 октября 2016г. 360-ФЗ

## Метод водопада (что из чего вытекает):

- Внести сведения в Федресурс.
- Оплатить внесение в Федресурс.
- Настроить плагин браузера.
- Настроить программу чтения подписи.
- Купить подпись.
- Собрать документы для подписи.

# Порядок действий

- 1. Получение электронной подписи физического лица.
- 2. Регистрация на портале fedresurs.ru
- 3. Формирование записи.

# Получение электронной подписи физического лица:

1. Выбор удостоверяющего центра.

Зайти на<http://fedresurs.ru/Help>

[Перечень удостоверяющих центров поблизости.](http://fedresurs.ru/Helps/%D0%A1%D0%BF%D0%B8%D1%81%D0%BE%D0%BA %D0%A3%D0%A6 %D1%81 %D0%BA%D0%BE%D0%BD%D1%82%D0%B0%D0%BA%D1%82%D0%B0%D0%BC%D0%B8 (%D0%BD%D0%B0 30.09.2016).xlsx)

Выбрать ближайший удостоверяющий центр из списка.

Пример далее - выбран <https://www.roseltorg.ru/>

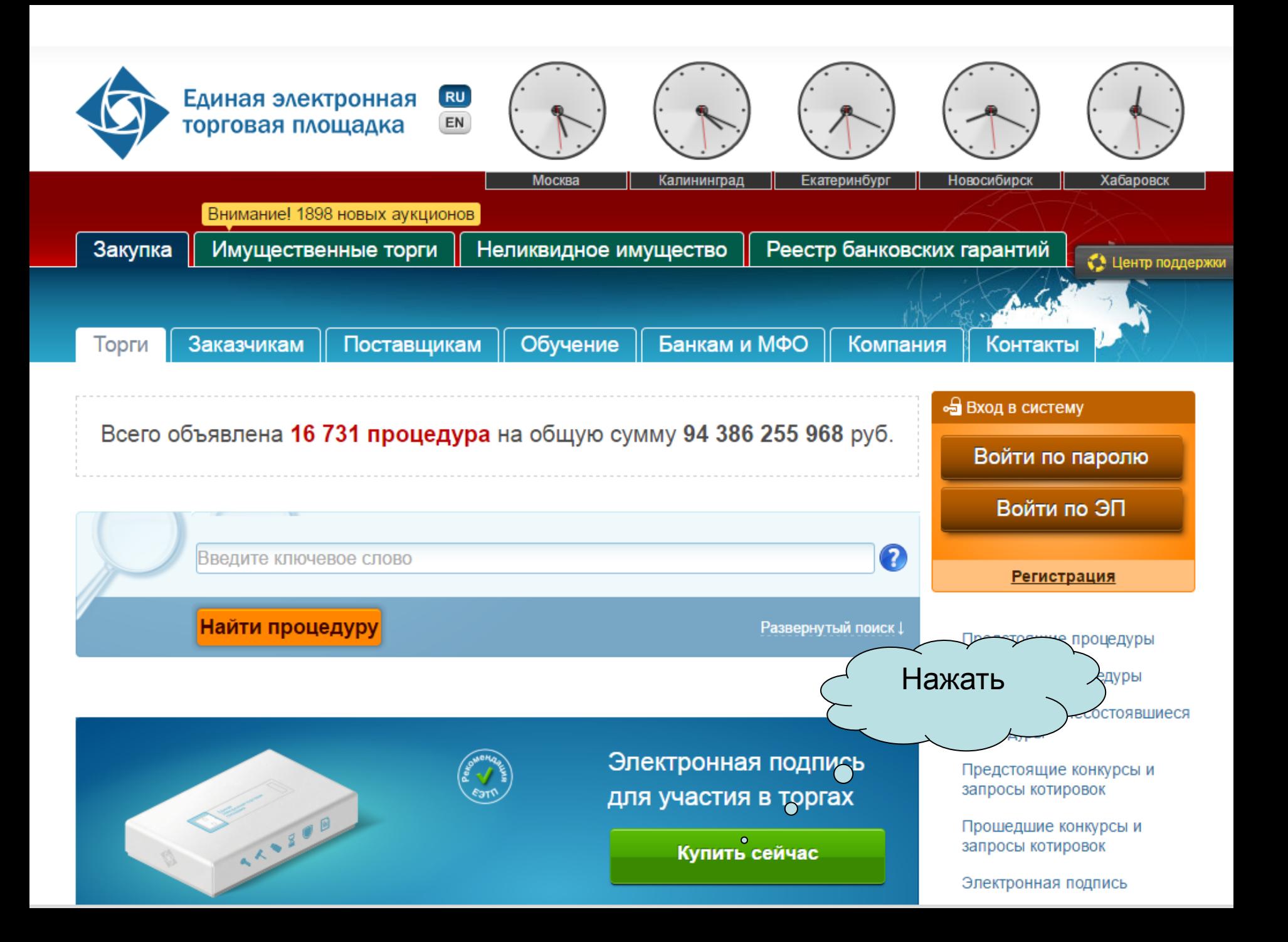

# Найти пункт...

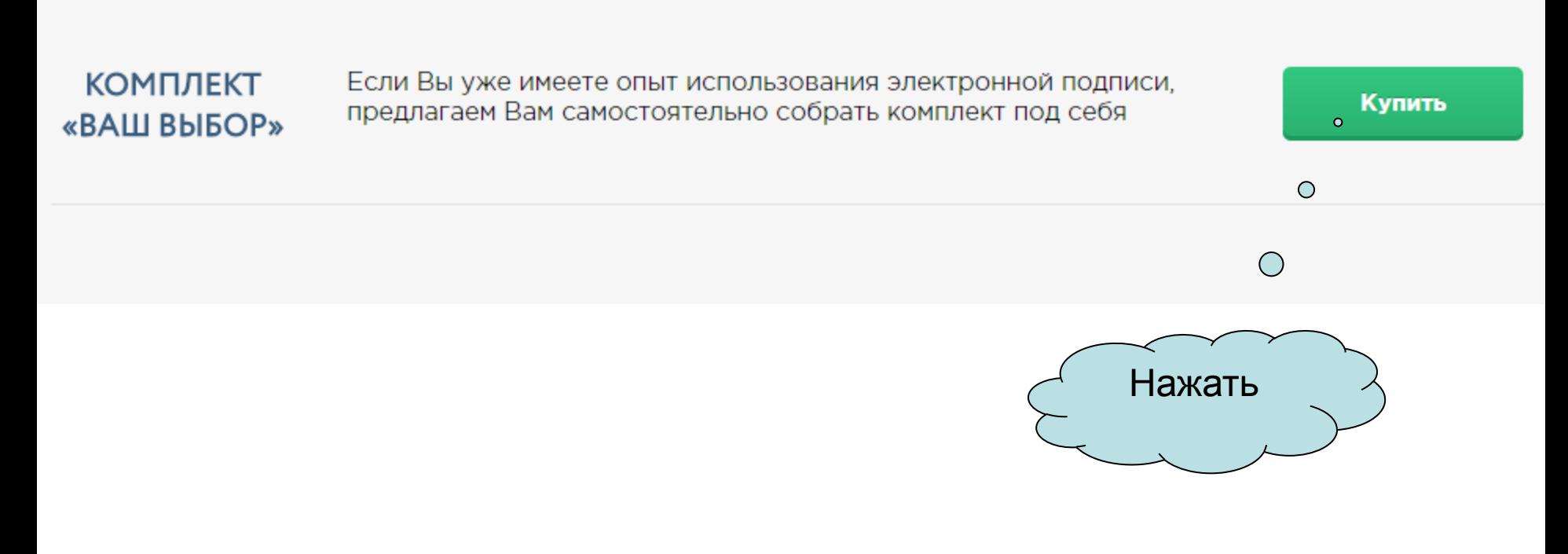

Заполнить заявку...

## Пройти регистрацию <https://orders.roseltorg.ru/#front/register>

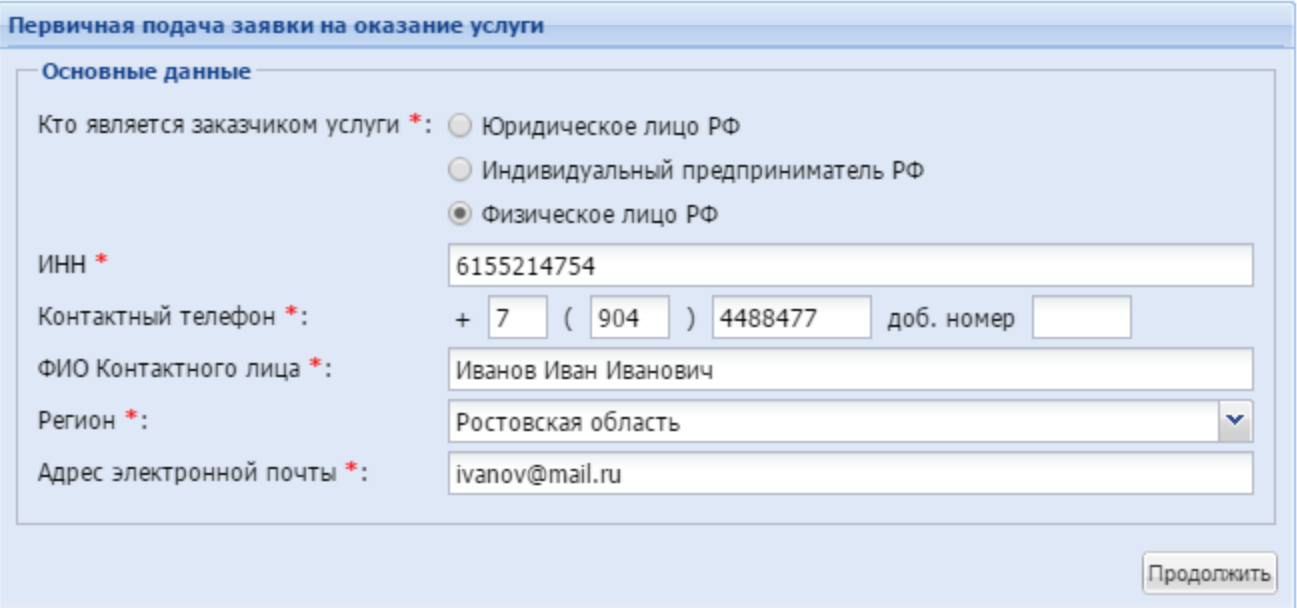

# Выбрать комплект «Ваш выбор»

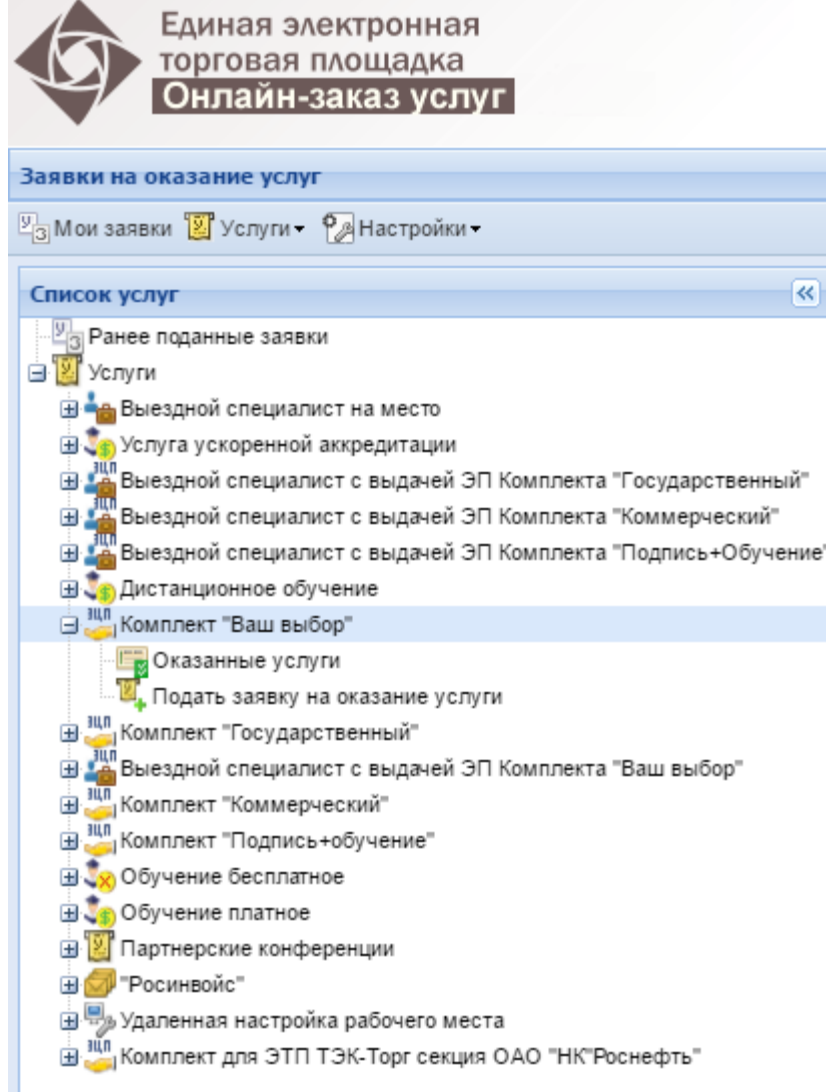

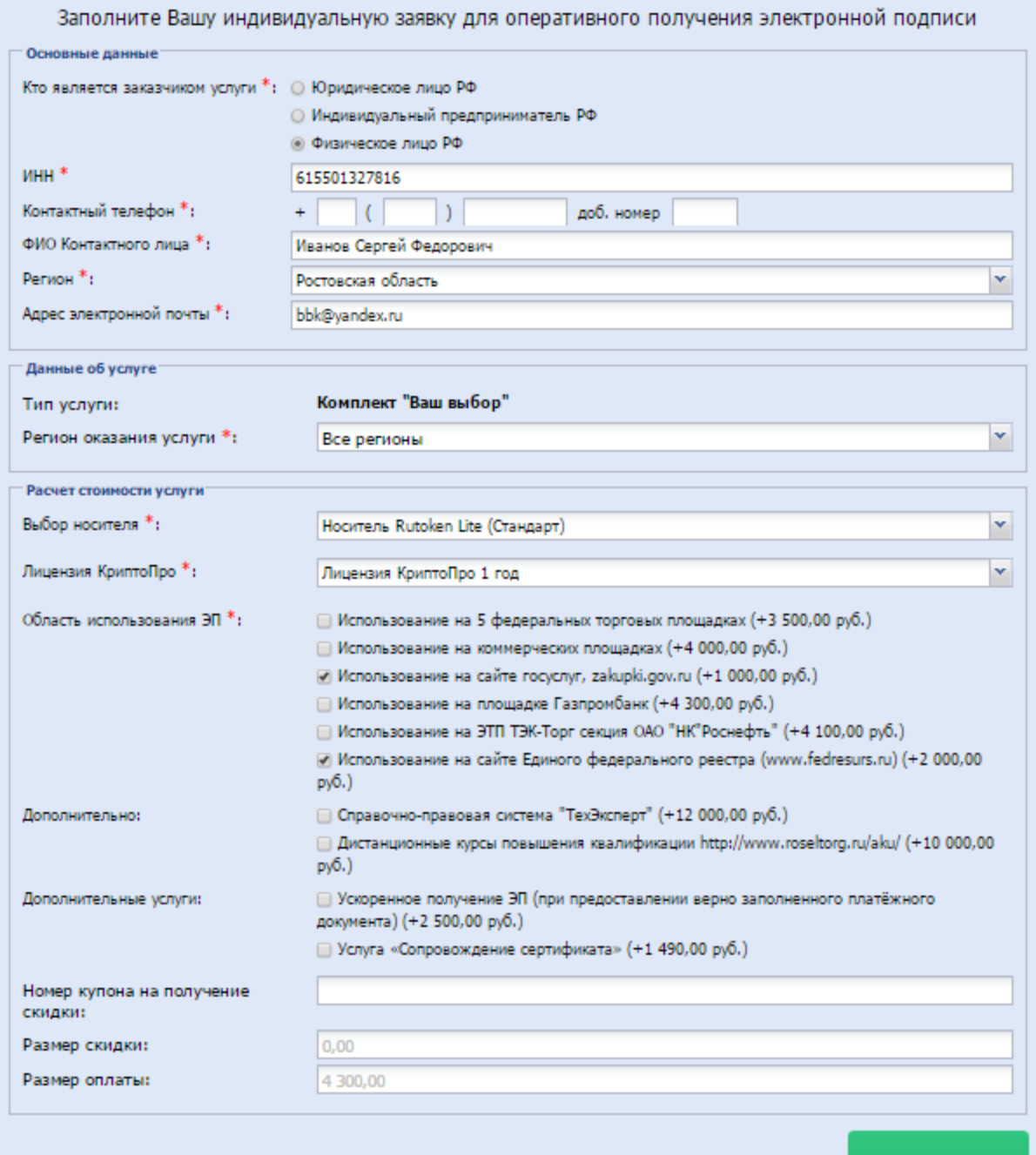

Далее

## Заполнить поля

Редактирование заявки на оказание услуг. Шаг № 2 из 2

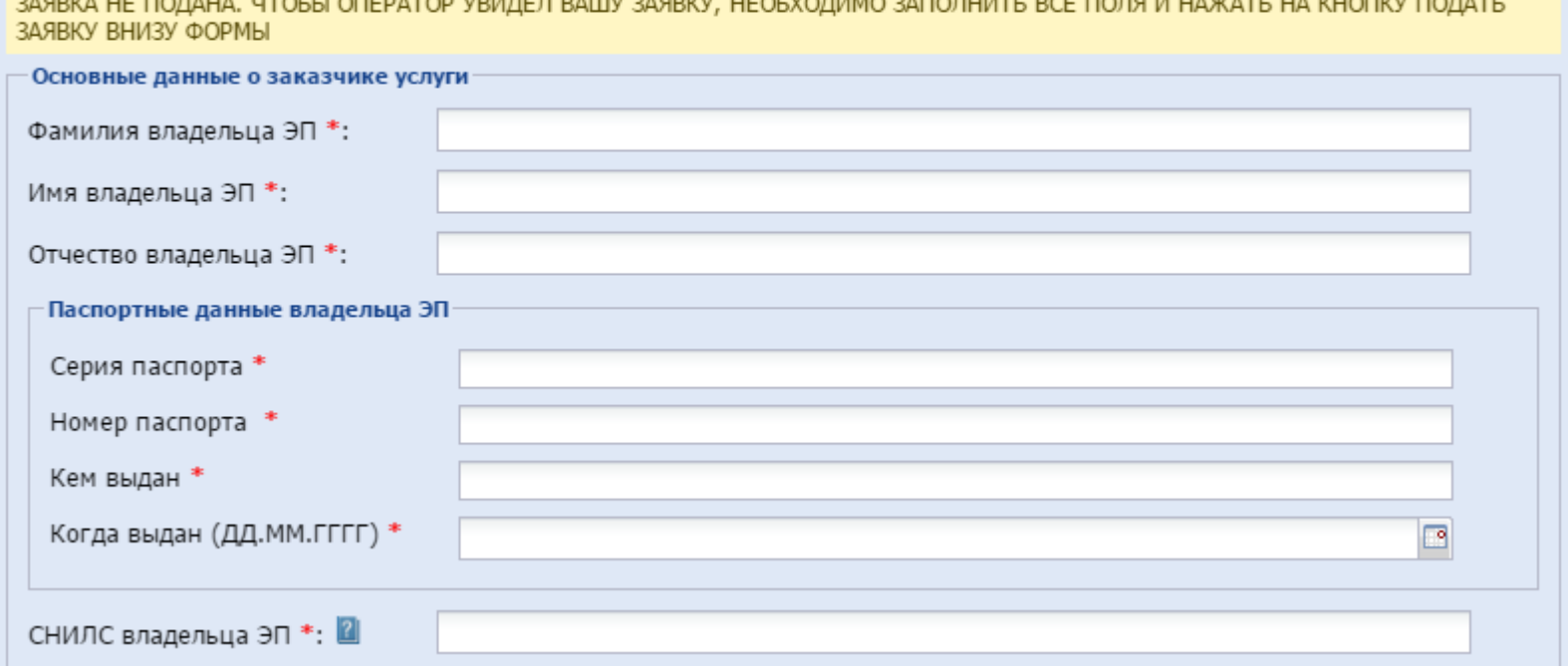

# Итог

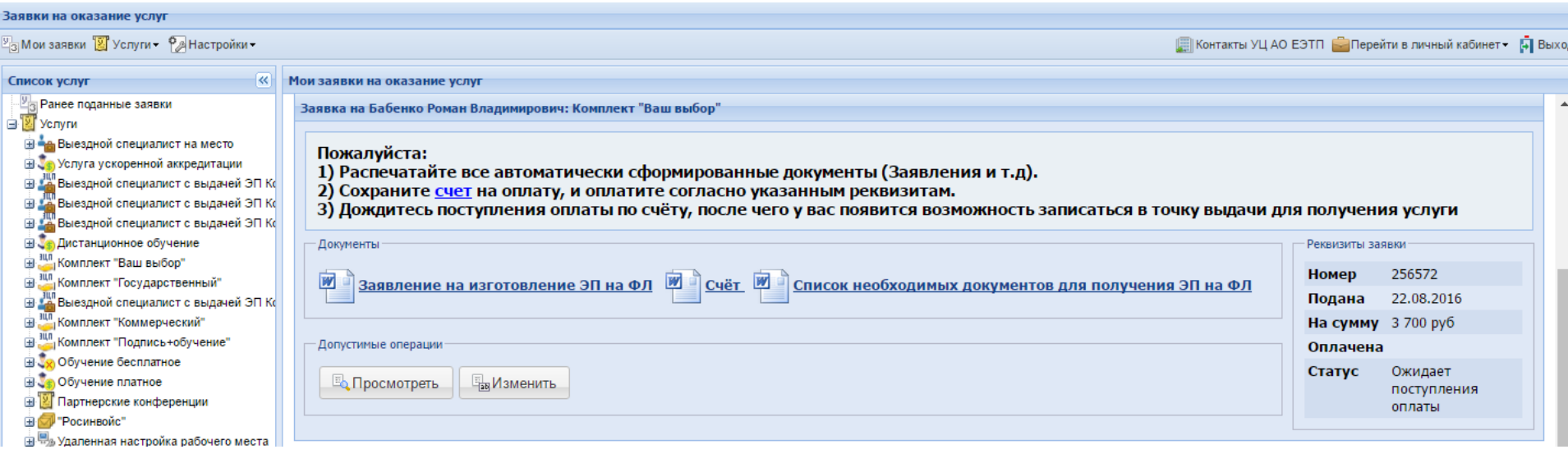

Для получения ЭП необходимо выполнить следующие действия:

#### • **Распечатать все сформированные документы.**

- Необходимо в разделе «Мои заявки» найти поданную заявку и распечатать относящиеся к ней документы.
- **Оплатить счет, поставить печать и подпись на заявления (факсимильные подписи и печати не принимаются)**
- **Подготовить пакет документов.**
	- Для получения комплекта в точке выдачи, Физическое лицо, на которого оформляется ЭП, должен присутствовать **лично!** и предоставить документы (НОТАРИАЛЬНЫЕ ДОВЕРЕННОСТИ НА ПРЕДСТАВИТЕЛЯ НЕ ПРИНИМАЮТСЯ):
	- Подписанное заявление на изготовление сертификата ключа подписи (генерируется автоматически);
	- Подписанное заявление о присоединении к регламенту удостоверяющего центра с печатью организации (генерируется автоматически);
	- Копия документа, удостоверяющего личность;
	- **Копию** Страхового свидетельства обязательного пенсионного страхования (СНИЛС) владельца ЭЦП
	- Нотариально заверенная копия свидетельства о постановке на учет в налоговом органе физического лица по месту жительства на территории РФ.
- **Дождаться уведомления о получении денежных средств от АО «ЕЭТП»**
- **Записаться на получение ЭП.**
	- После поступления оплаты в личном кабинете станет доступна функция «Записаться в очередь», где необходимо выбрать удобное дату и время получения ЭП.
- **Явиться, с пакетом документов, в назначенное время в указанную точку выдачи ЭП.**
- После проведения оплаты (на следующий день после 10:30)
- Записываемся здесь же на сайте на прием в ближайший пункт выдачи подписей (с документами и паспортом).
- Выдача подписи занимает 20 минут.
- Подпись представляет из себя невзрачную флешку.

• Установите Mozilla FireFox, скачать можно по ссылке <http://www.mozilla.org/> (в списке выбрать «русский язык» и нажать на Download)

Также нужно установить плагин для подписи сообщений для FireFox

[Плагин для подписи сообщений в браузере FireFox 3.\\*](http://www.fedresurs.ru/Helps/ffactivex-setup-r36.exe)

После входа в личный кабинет при использовании Mozilla Firefox обратите внимание, что сверху экрана (под адресной строкой) появляется запрос на использование плагина (разрешить, затем разрешить и запомнить), затем перезагрузить страницу и проверить работоспособность. При некоторых настройках компьютера запрос может не возникать, тогда необходимо перейти в настройки браузера. Справа вверху нажимаете "Открыть меню"(три горизонтальные полосы) - "Дополнения".

На открывшейся странице выбираете "Плагины" и напротив "ActiveX hosting plugin for Firefox..." выбираете "Всегда включать". Далее перезапускаете браузер и проверяете работоспособность.

С уважением, Служба поддержки пользователей ЕФРСФДЮЛ/ЕФРСБ ЗАО «Интерфакс»

### Заходим на http://fedresurs.ru/Help

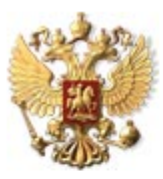

ЕДИНЫЙ ФЕДЕРАЛЬНЫЙ РЕЕСТР ЮРИДИЧЕСКИ ЗНАЧИМЫХ СВЕДЕНИЙ О ФАКТАХ ДЕЯТЕЛЬНОСТИ ЮРИДИЧЕСКИХ ЛИЦ, ИНДИВИДУАЛЬНЫХ ПРЕДПРИНИМАТЕЛЕЙ И ИНЫХ СУБЪЕК ТОВ ЭКОНОМИЧЕСКОЙ ДЕЯТЕЛЬНОСТИ

Служба поддержки: Рабочие дни, 07:00-21:00 (время московское)

> (495) 989-73-68 e-mail: bhelp@interfax.ru

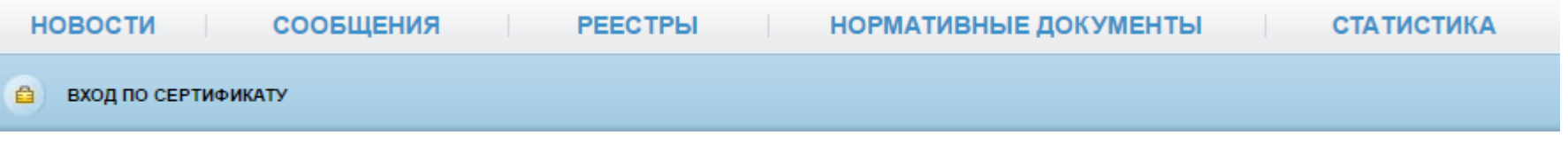

#### Главная страница >

#### O *<u>IPOEKTE</u>*

Проверка подписи

Проверить

Единый федеральный реестр юридически значимых сведений о фактах деятельности юридических лиц, индивидуальных предпринимателей и иных CURL AUTOR SUOLOMMUACUOM

#### Программное обеспечение

- 1. Инсталлятор ActiveX-компонента для подписи сообщений и карточек ЭЦП
- 2. Плагин для подписи сообщений в браузере FireFox 3.\*
- 3. Инструкция по установке компонент электронной подписи (версия 1.1, действует с 9 августа 2016).

### Выбираем Инсталлятор ActiveX-компонента для подписи сообщений и карточек ЭЦП

### Запускаем скачанный файл...

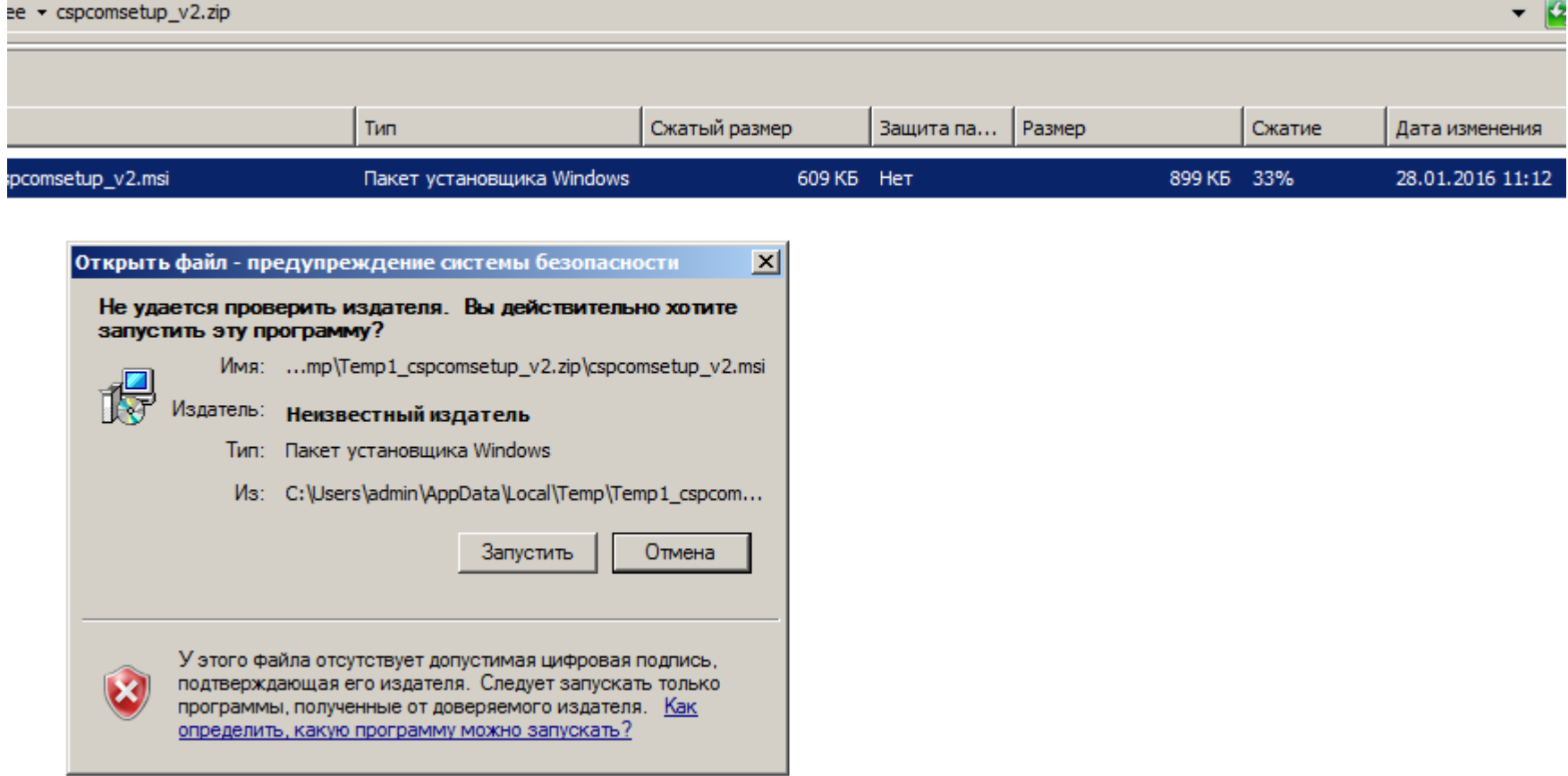

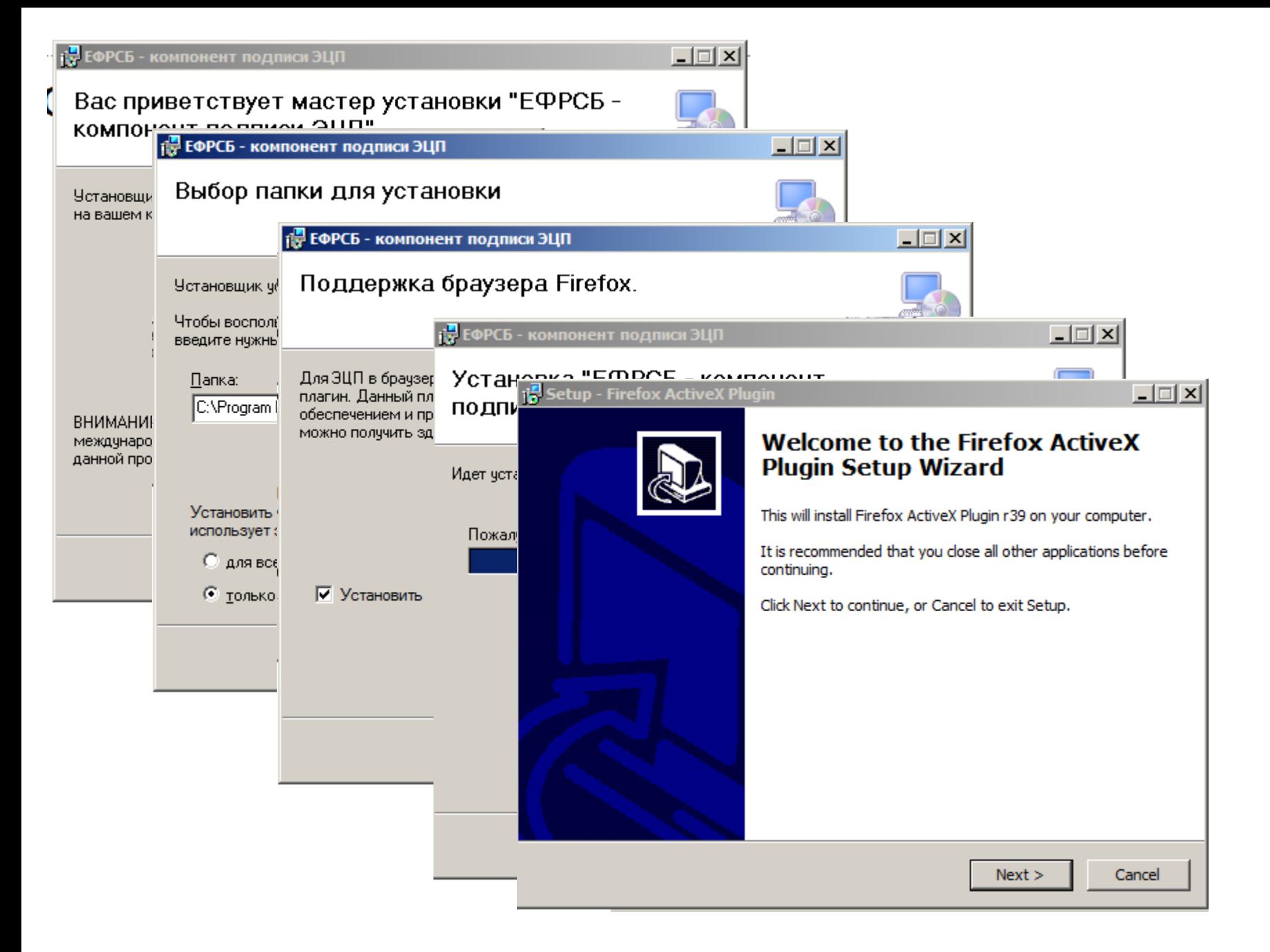

- Доступ в Систему (http://www.fedresurs.ru) осуществляется после прохождения пользователем процедуры авторизации.
- Авторизация пользователя Системы производится с помощью сертификата ключа проверки электронной подписи, выданным авторизованным удостоверяющим центром.
- Под главным меню Системы, слева располагается функциональная кнопка для авторизации пользователя «Вход по сертификату».

### Заходим на http://fedresurs.ru/Help

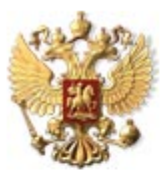

ЕДИНЫЙ ФЕДЕРАЛЬНЫЙ РЕЕСТР ЮРИДИЧЕСКИ ЗНАЧИМЫХ СВЕДЕНИЙ О ФАКТАХ ДЕЯТЕЛЬНОСТИ ЮРИДИЧЕСКИХ ЛИЦ, ИНДИВИДУАЛЬНЫХ ПРЕДПРИНИМАТЕЛЕЙ И ИНЫХ СУБЪЕК ТОВ ЭКОНОМИЧЕСКОЙ ДЕЯТЕЛЬНОСТИ

Служба поддержки: Рабочие дни, 07:00-21:00 (время московское)

(495) 989-73-68 e-mail: bhelp@interfax.ru

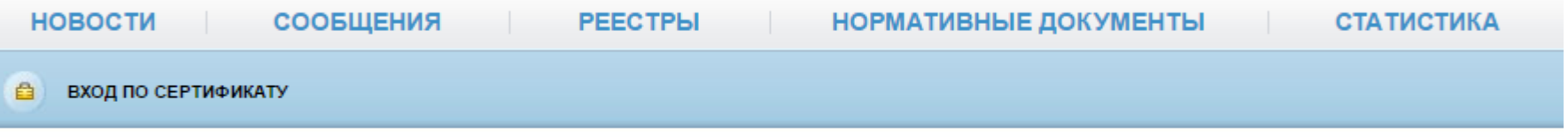

#### Главная страница >

#### O **NPOEKTE**

Проверка подписи

Проверить

Единый федеральный реестр юридически значимых сведений о фактах деятельности юридических лиц, индивидуальных предпринимателей и иных CVOL AVTOR SYOUOMMIACYOM

#### Программное обеспечение

- 1. Инсталлятор ActiveX-компонента для подписи сообщений и карточек ЭЦП
- 2. Плагин для подписи сообщений в браузере FireFox 3.\*
- 3. Инструкция по установке компонент электронной подписи (версия 1.1, действует с 9 августа 2016).

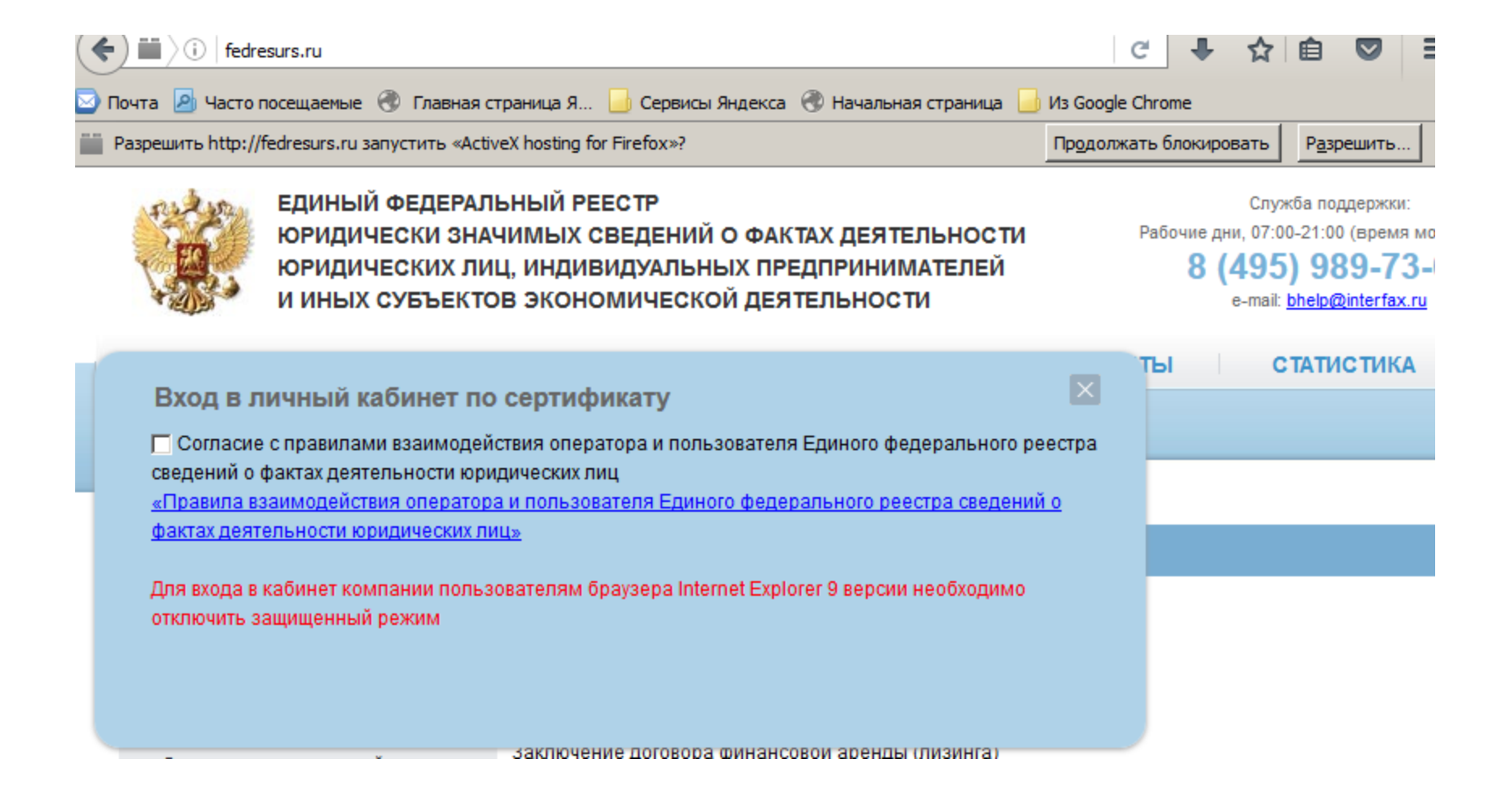

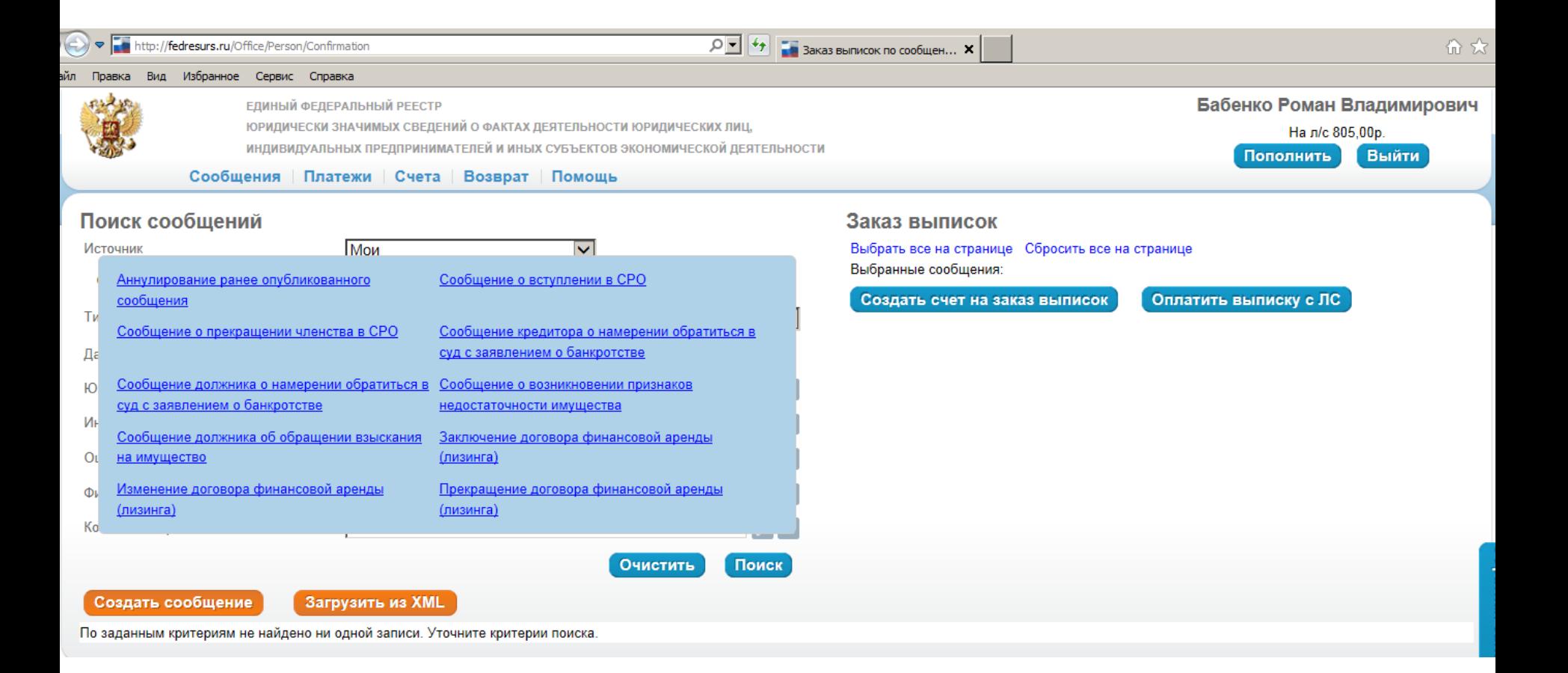

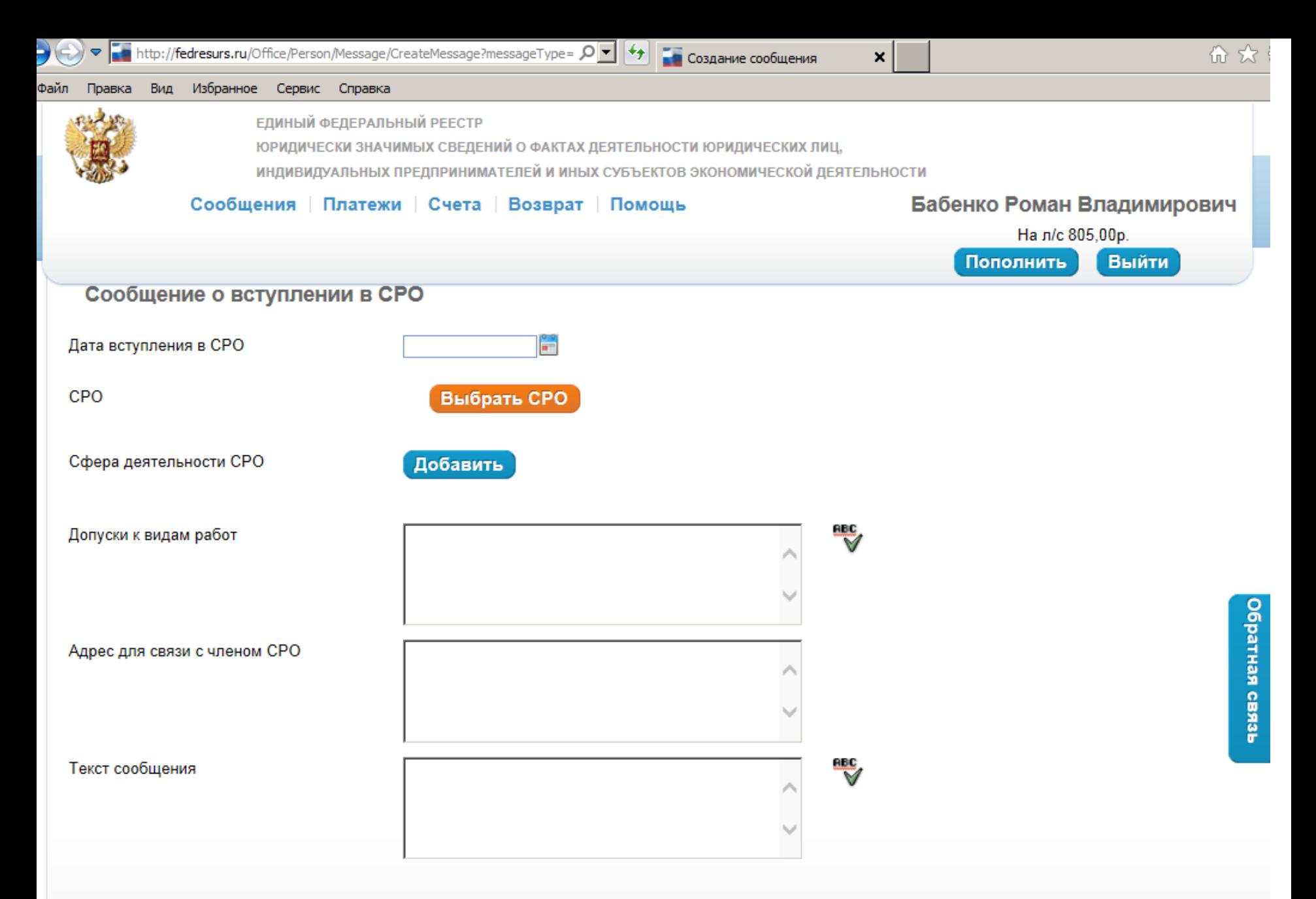

#### Файлы:

Допустимые типы файлов: doc (docx), xls (xlsx), rtf, txt, pdf, tif, jpg (jpeg), zip, rar.

Суммарный размер всех приложенных к сообщению файлов не должен превышать 5 Мб.

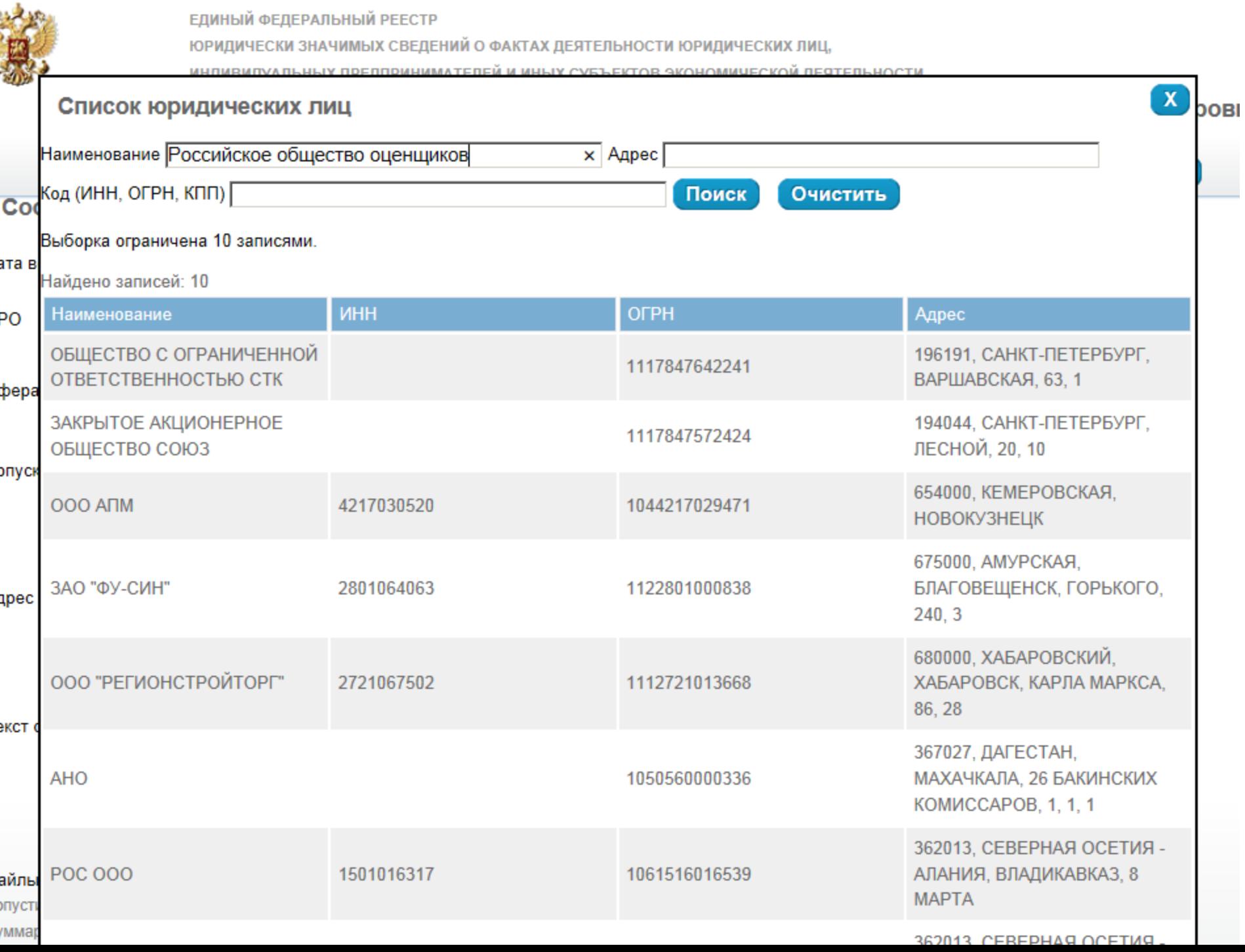

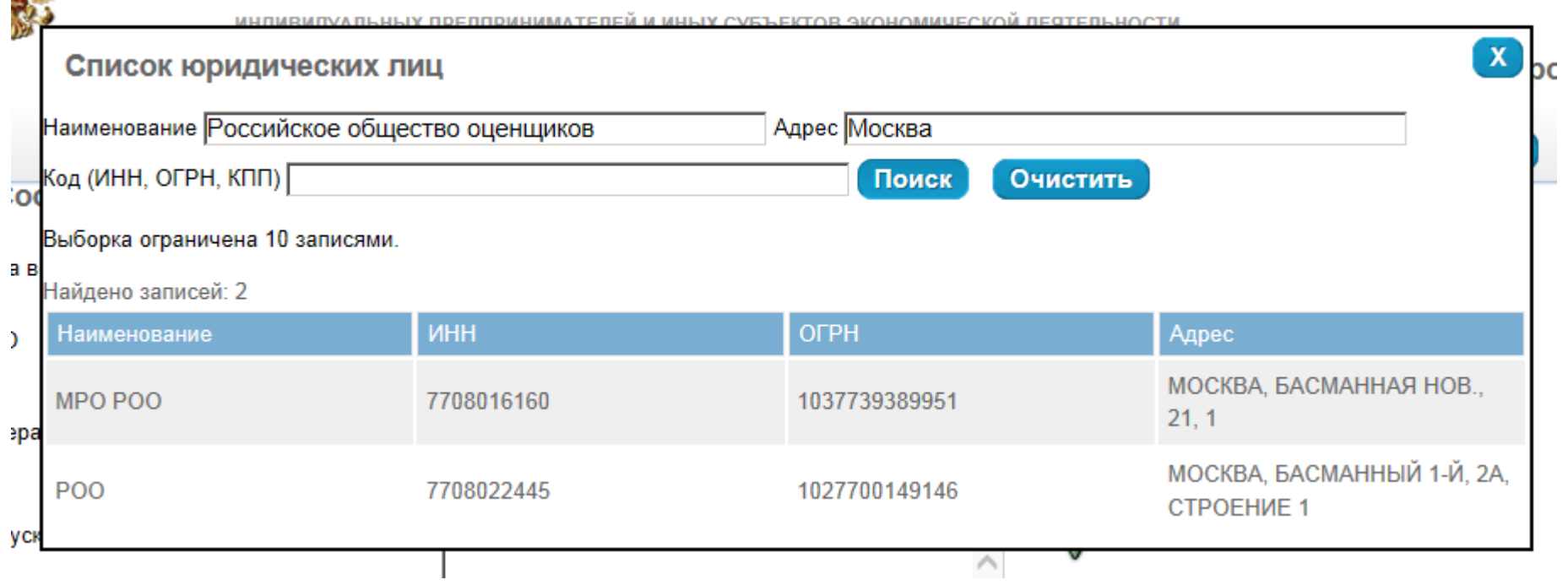

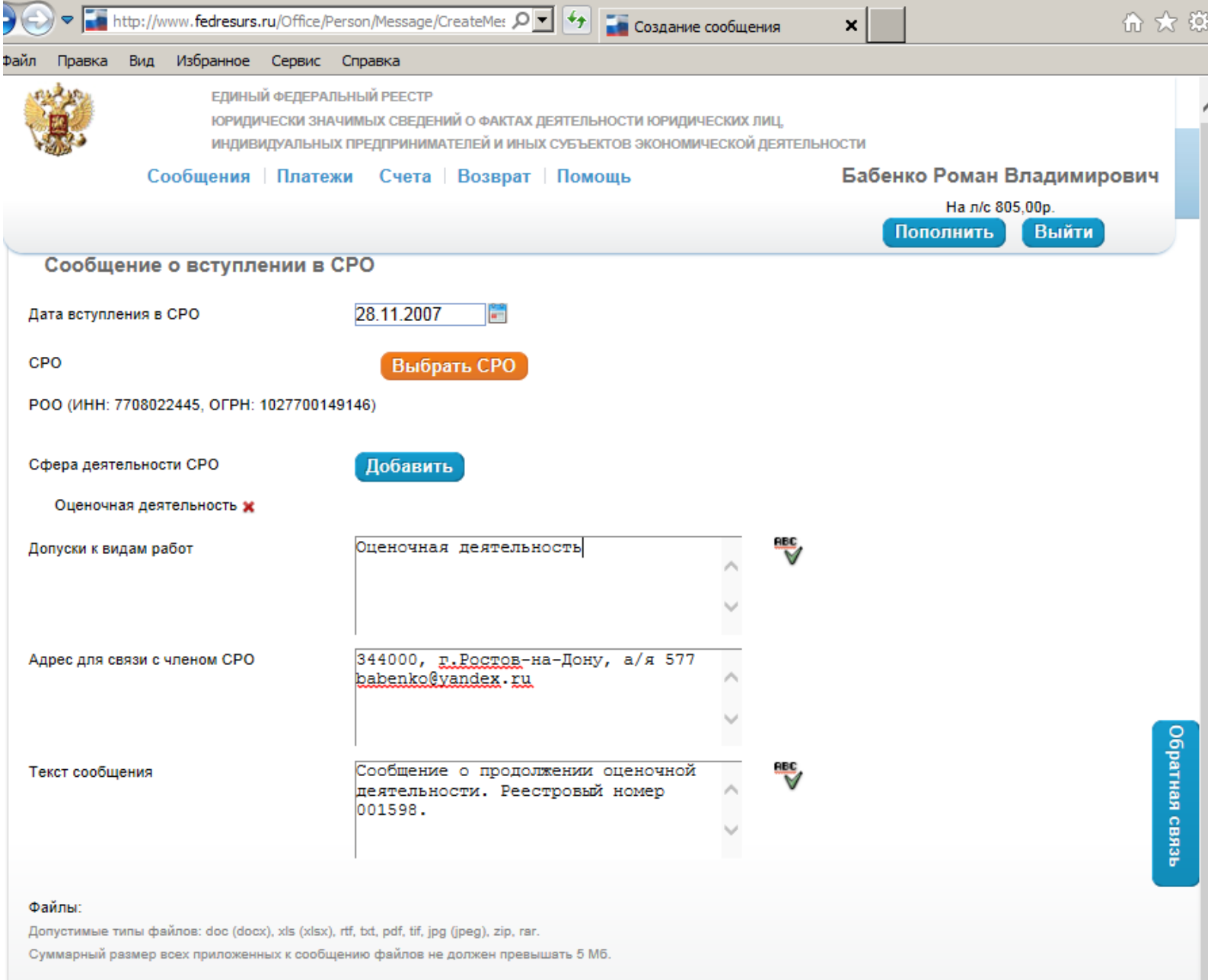

ВыпискаPOO.pdf Выбрать Удалить Сохранить К подписи O

- **Стоимость одного сообщения 805 рублей,** в т.ч. НДС 18 % (122,8 руб.) [http://fedresurs.ru/Helps/2016-03-](http://fedresurs.ru/Helps/2016-03-09 Правила взаимодействия 1.9.pdf) [09%20Правила%20взаимодействия%201.9.pdf](http://fedresurs.ru/Helps/2016-03-09 Правила взаимодействия 1.9.pdf) После того, как денежные средства поступят Оператору, Ваше сообщение будет опубликовано.
- Зачисление платежа на счет Оператора обычно происходит в течение 1-2 рабочих дней с даты платежа.

Все счета Пользователь формирует самостоятельно в личном кабинете.

- 1. Создание счёта на оплату конкретного сообщения.
- После подписи сообщения\_ нажать кнопку Перейти к счёту на публикацию справа будут платежные реквизиты Вашей компании(если вы их заполняли и сохраняли ранее,
- если нет нажать ссылку Создать, заполнить все поля и сохранить)\_ нажать на реквизиты 1 раз, чтобы они прописались в формируемом счёте\_ нажать Сохранить\_ затем Распечатать счет.

После того, как денежные средства поступят Оператору, Ваше сообщение будет опубликовано.

- 2. Создание счёта на пополнение лицевого счёта в личном кабинете.
- Пополнить указать сумму далее счёт создается также, как и в первом варианте. После того, как денежные средства поступят Оператору, Вы увидите денежные средства на своем счете в личном кабинете.
- После создания сообщения, необходимо списать денежные средства в счет оплаты сообщения, выбрав кнопку «Оплатить с лицевого счёта». После оплаты с лицевого счета, сообщение будет опубликовано.

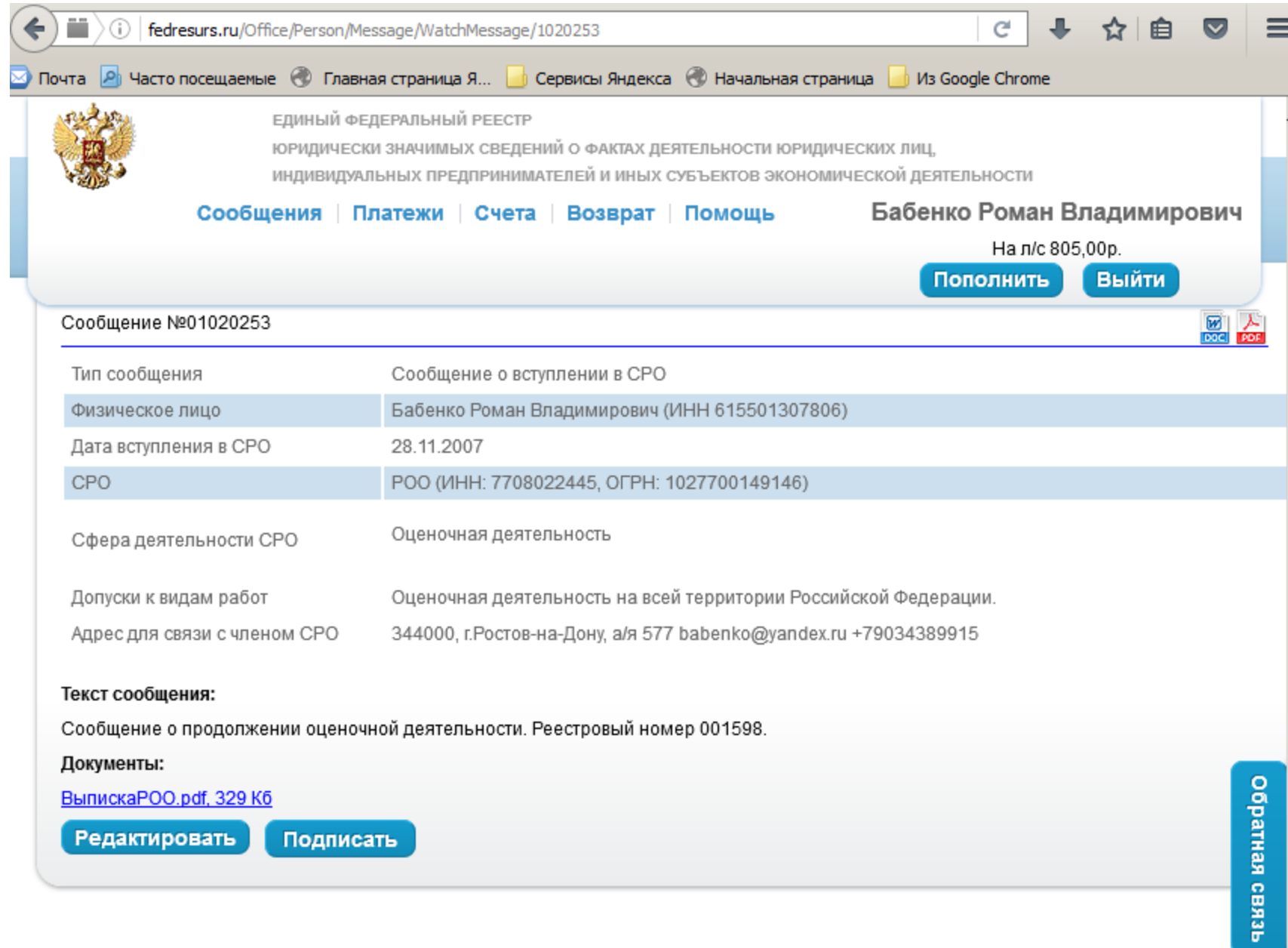

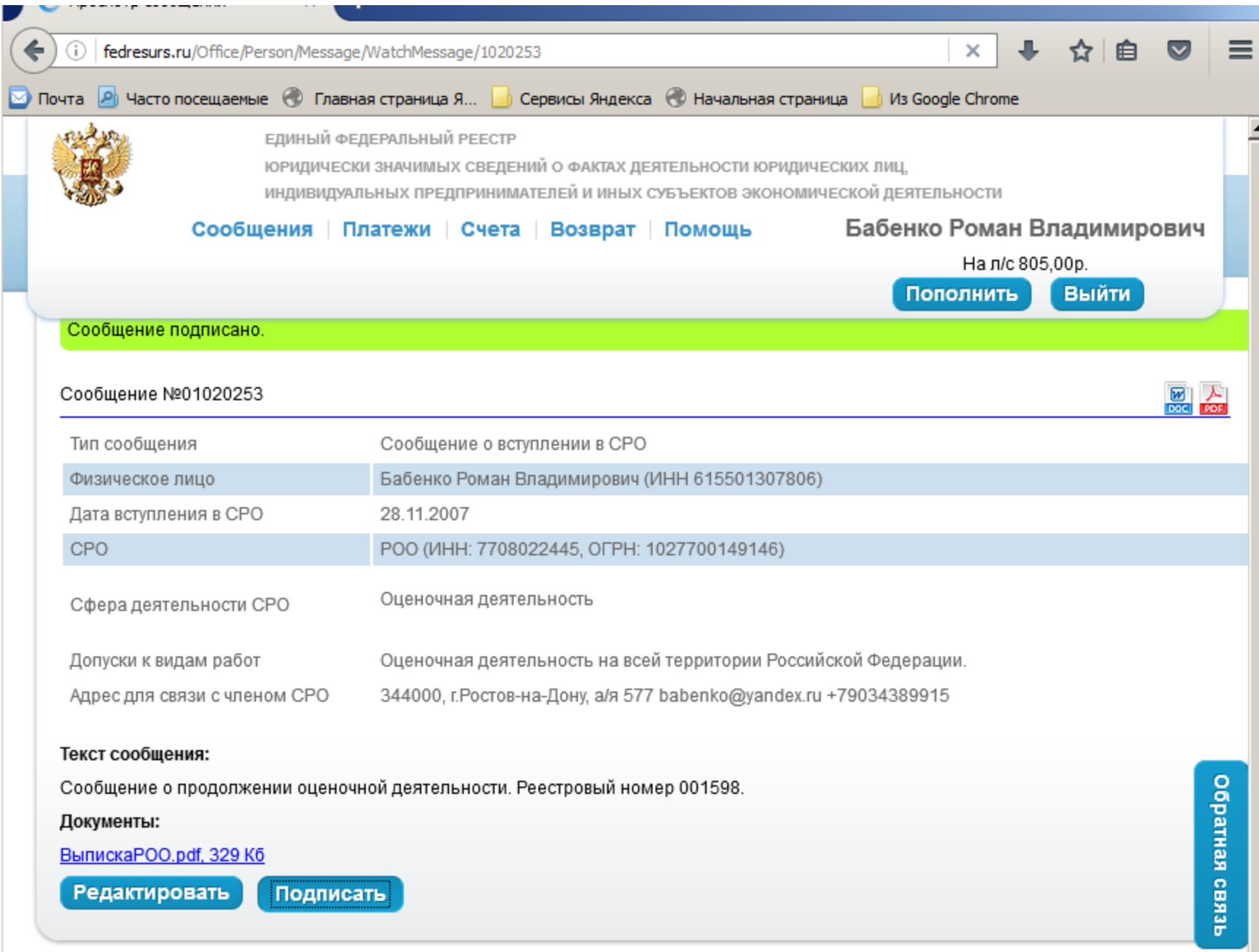

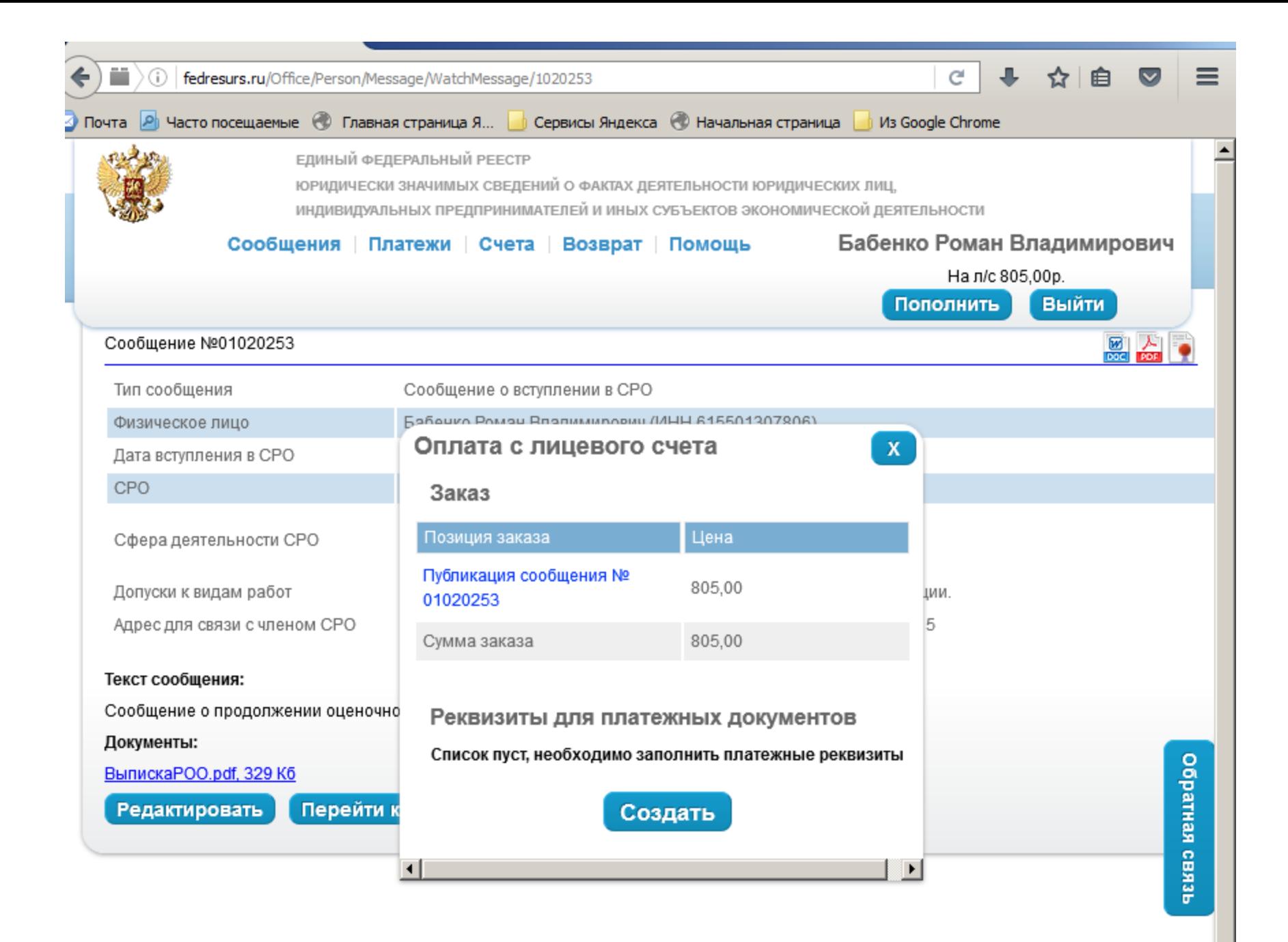

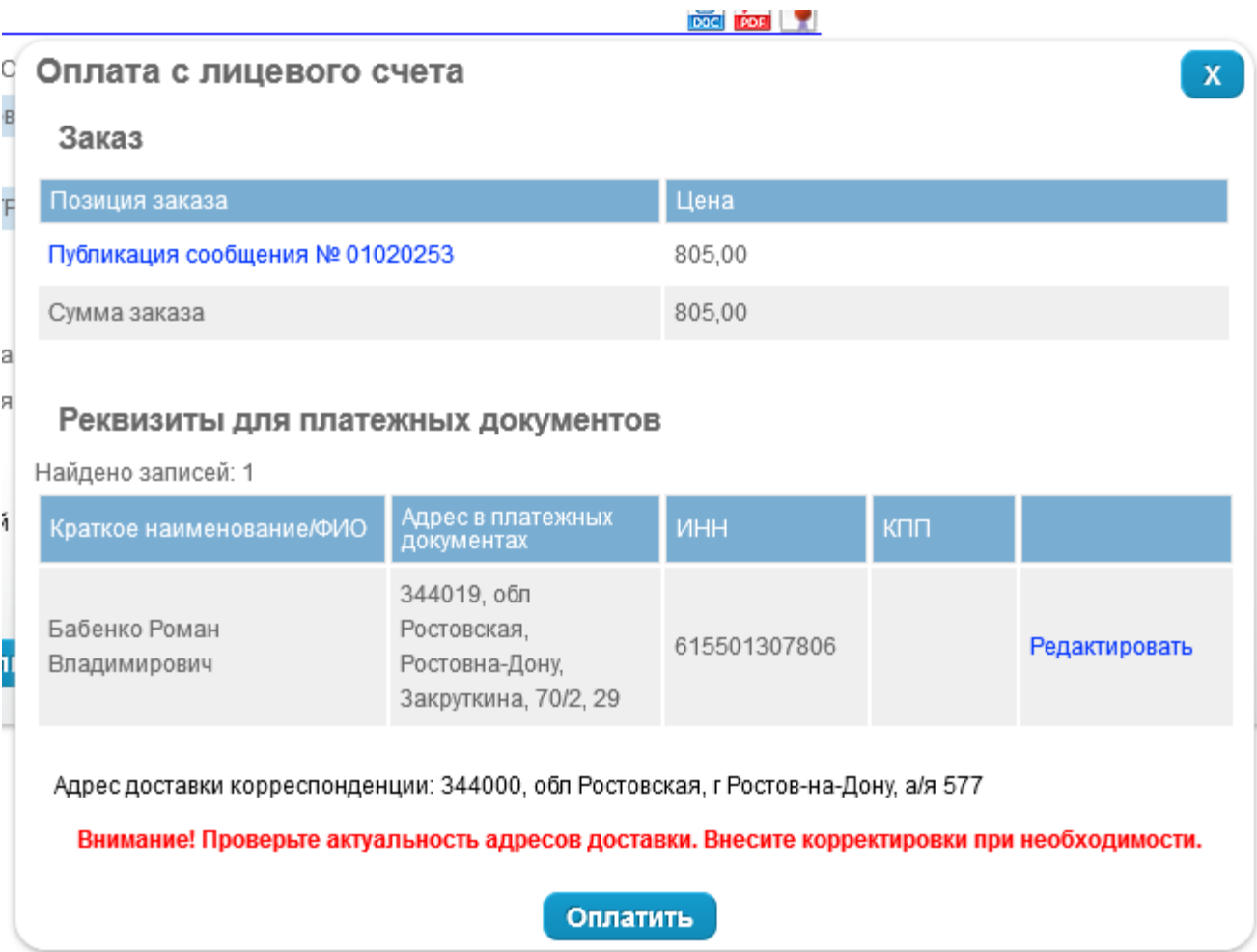

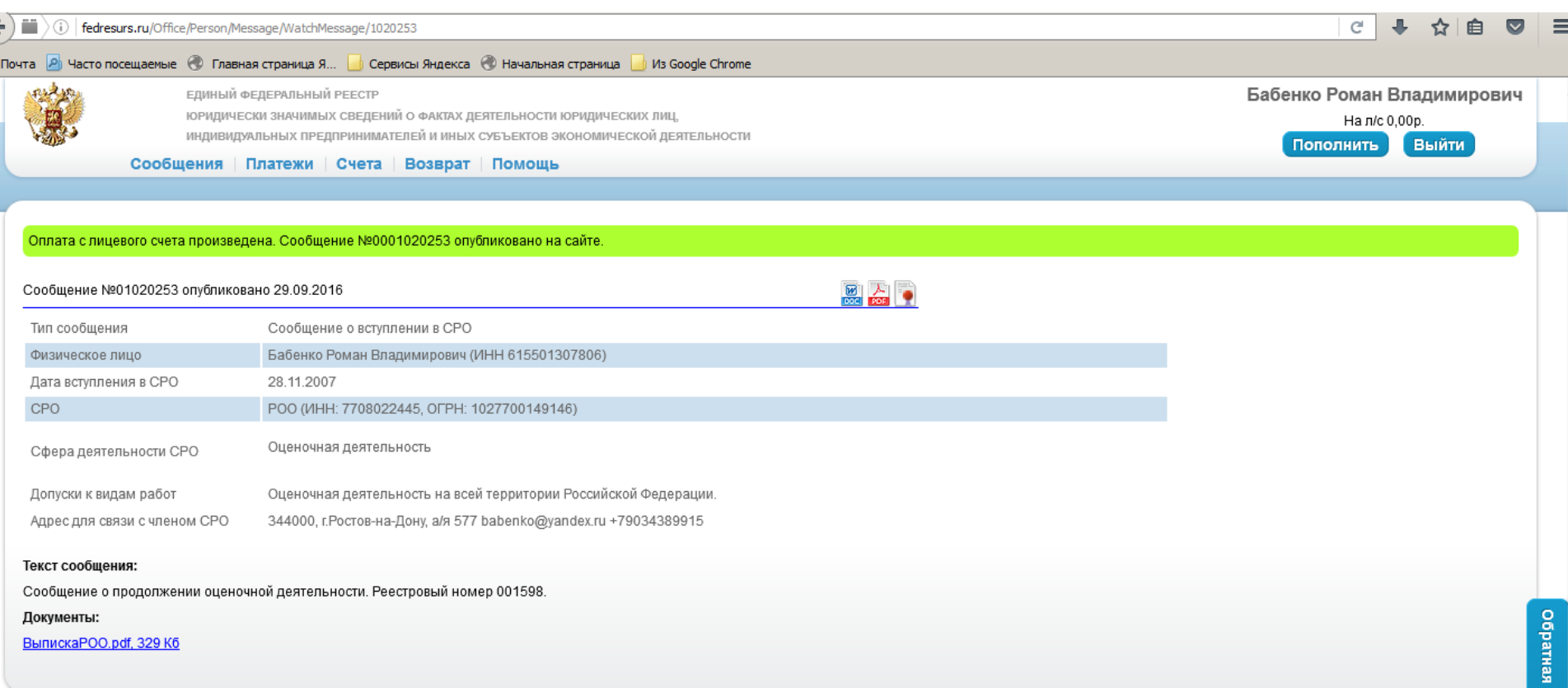

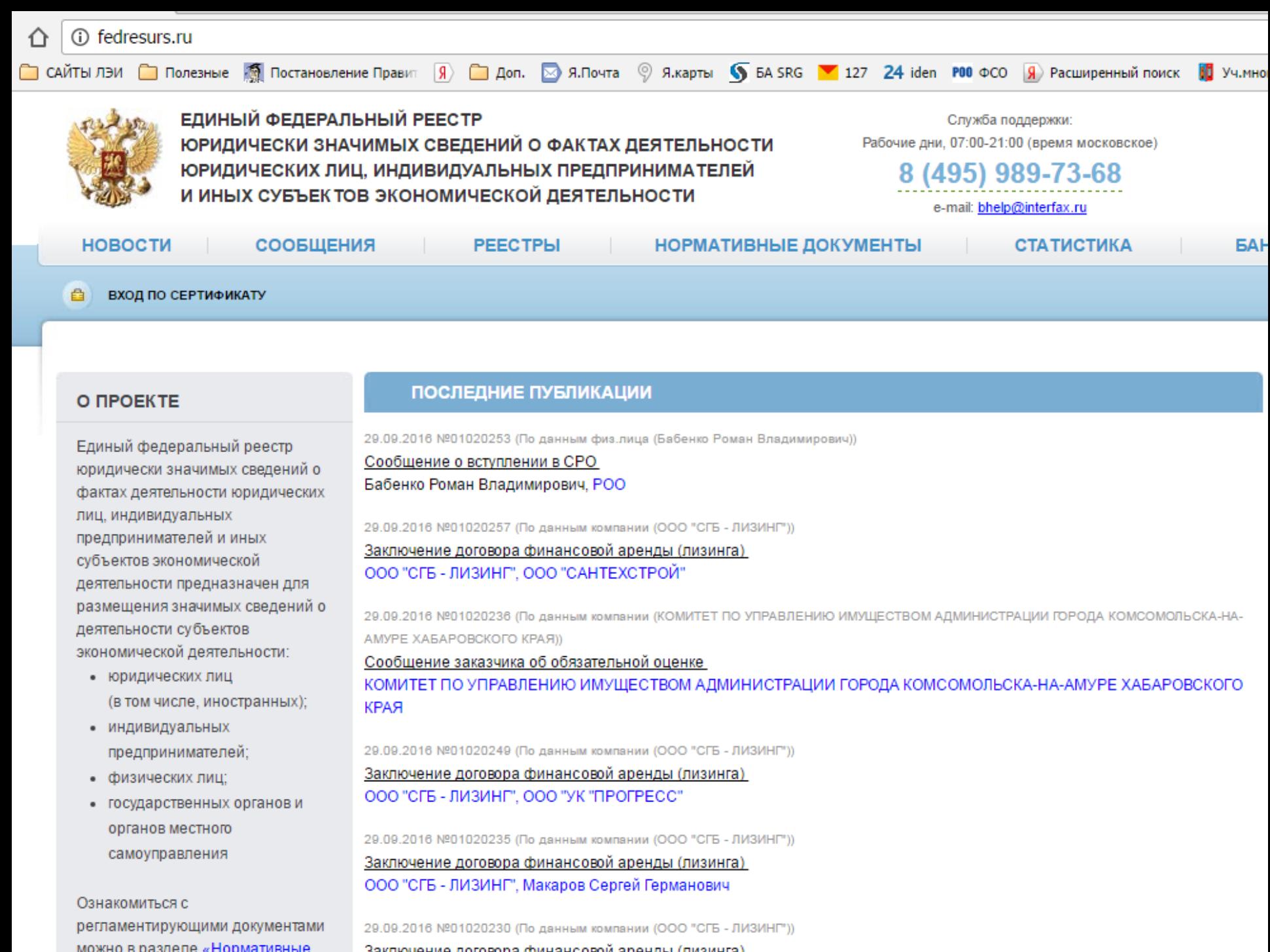

Computering increased manufactures and annual

ħ POO  $\times$ ◎ 胃☆  $\mathcal{C}$ The fedresurs.ru/companies/D3A21EF160C604AA53747E73F947A071 ::: Сервисы <mark>●</mark> САЙТЫ ЛЭИ ● Полезные <mark>● Постановление Правит 9 A D</mark> Доп. 2 Я.Почта © Я.карты ● БА SRG <sup>2</sup> 127 24 iden **P00** ФСО 9 Расширенный поиск

Главная страница > Юридические лица

#### O *<u>IPOFKTF</u>*

Единый федеральный реестр юридически значимых сведений о фактах деятельности юридических лиц, индивидуальных предпринимателей и иных субъектов экономической деятельности предназначен для размещения значимых сведений о деятельности субъектов экономической деятельности:

- юридических лиц (в том числе, иностранных);
- индивидуальных предпринимателей;
- физических лиц;
- государственных органов и органов местного самоуправления

Ознакомиться с регламентирующими документами можно в разделе «Нормативные документы»

#### **ПОДПИСКА**

На нашем сайте есть возможность подписки на мониторинг Узнать больше

СЛУЖБА ПОДДЕРЖКИ

#### ОБЩЕРОССИЙСКАЯ ОБЩЕСТВЕННАЯ ОРГАНИЗАЦИЯ "РОССИЙСКОЕ ОБЩЕСТВО ОЦЕНЩИКОВ"

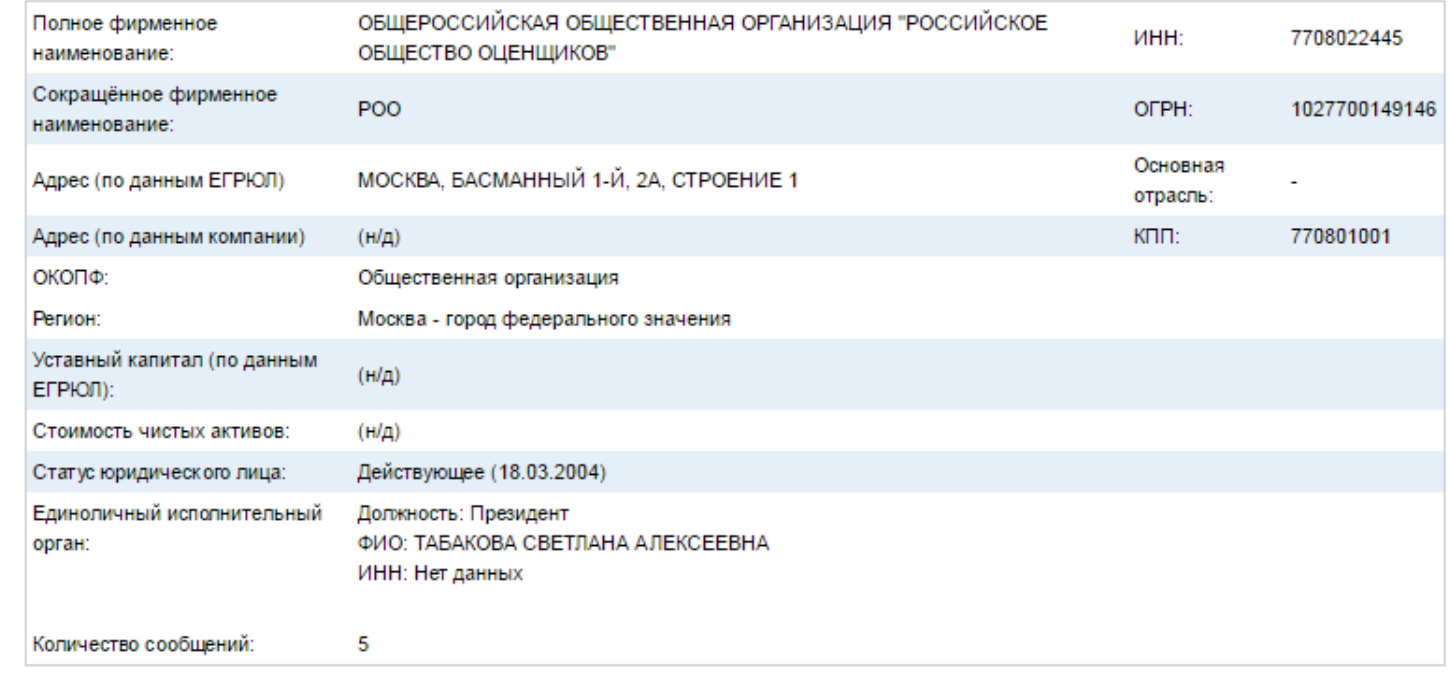

#### Добавить мониторинг

в

١

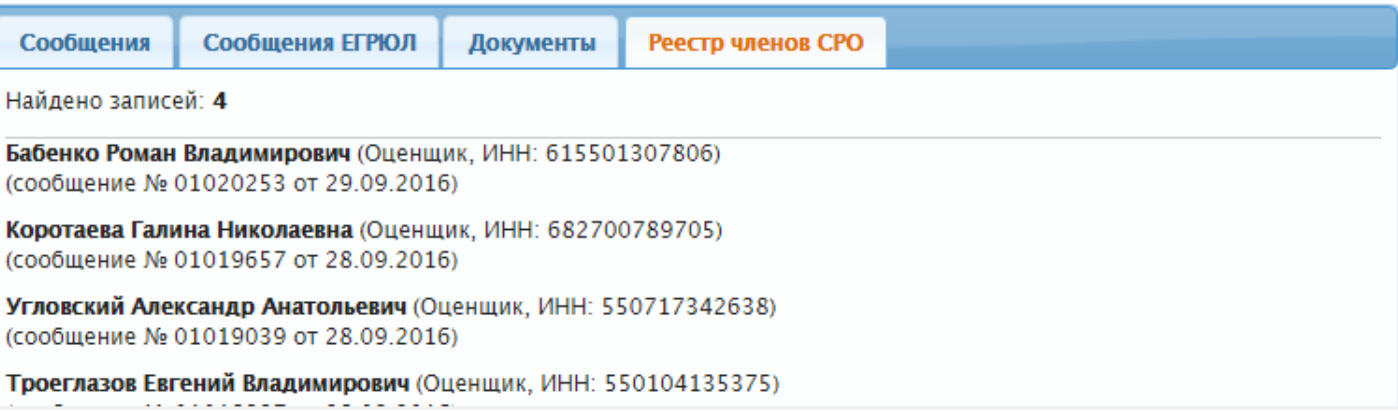

Иные способы публикации… http://fedresurs.ru/messages/02F46D7FE54ED1B97504A58EF05E4FCA

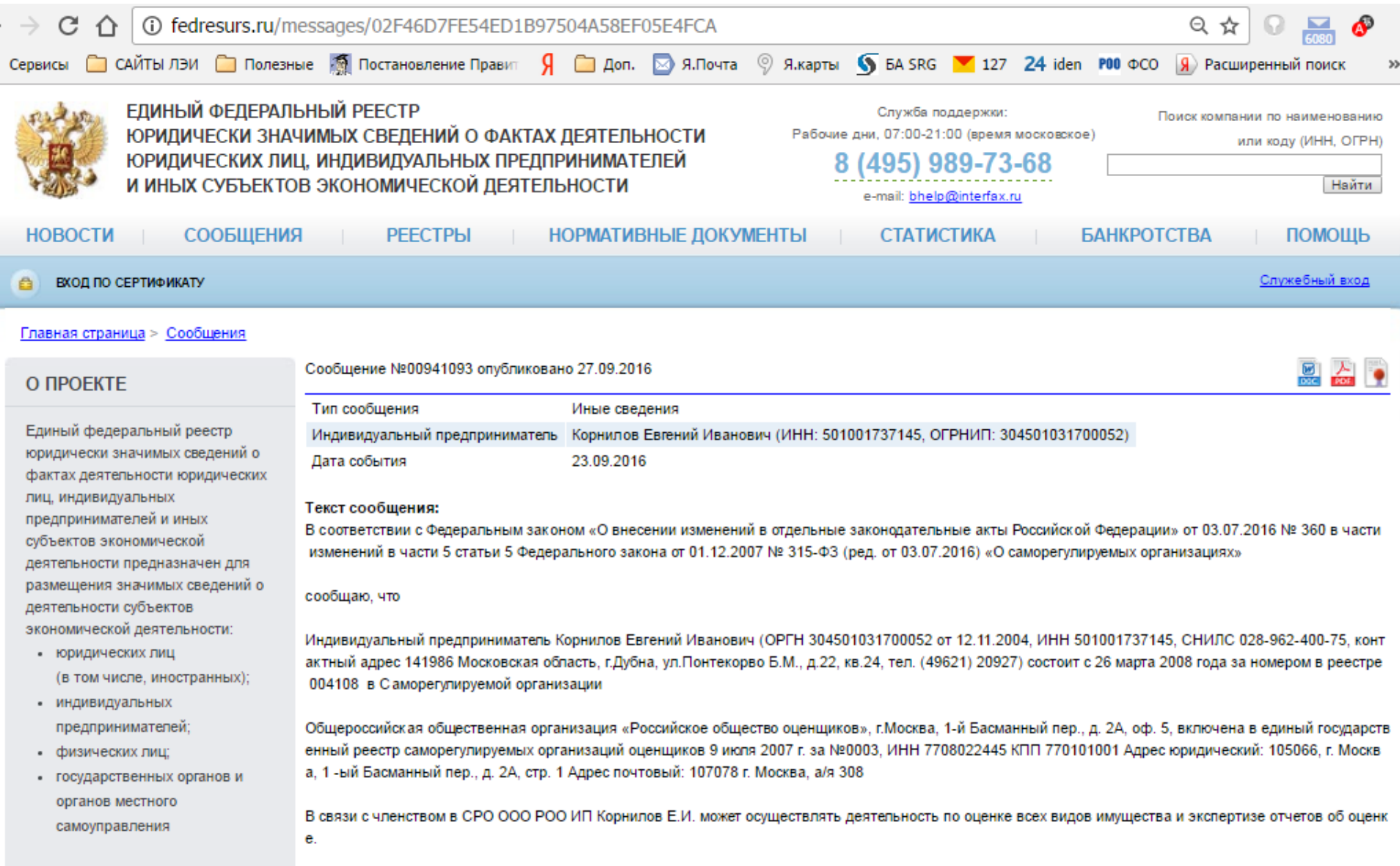